# **Parallel Simulation**

- [Introduction](#page-0-0)
- [Parallel Simulation Rules](#page-0-1)
	- [EPHASOR\\_THREADS Syntax](#page-1-0)
	- [EPHASOR\\_THREADS Definition](#page-1-1)
	- [Notes on Linux Targets and EPHASOR\\_THREADS](#page-2-0)

## <span id="page-0-0"></span>Introduction

The activated modes of ePHASORSIM's parallel feature are determined using the following license keys:

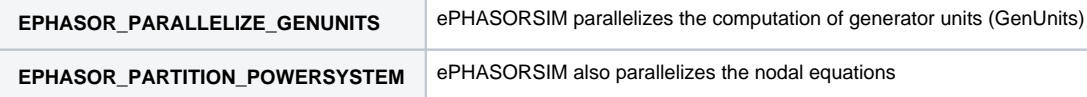

**Note:** If neither of the above license keys is enabled, no parallelization occurs.

### **The parallelization is controlled using:**

- the EPHASOR\_THREADS environment variable
- Two parameters in the **[Simulation settings](https://wiki.opal-rt.com/display/EUD/Simulation+settings)** tab of the Simulink mask: **Number of partitions** and **Optimize number of threads (Windows only)**

**On Windows**, the recommended way to use parallelism in ePHASORSIM is to enable the **Optimize number of threads** algorithm option in the **Solver** ma sk.

It is not recommended to use the EPHASOR\_THREADS variable so that the algorithm can find the best setting. Defining EPHASOR\_THREADS on Windows restricts the range of number of thread-pool sizes the algorithm will test.

**Note:** If MATLAB is started in standalone mode (i.e not through RT-LAB), the EPHASOR\_THREADS variable potentially defined in the RT-LAB project will not be active, unless this variable is defined explicitly as an environment variable of the machine.

**On Linux**, by default, ePHASORSIM uses the 3rd core (core No. 2 with zero indexing) unless the EPHASOR\_THREADS environment variable is defined. If the performance is not optimal (e.g. if there are overruns) parallelism can be controlled by defining EPHASOR\_THREADS to change the number of threads, or to control core assignment to avoid conflicts with other RT-LAB features such as ARTEMiS or some drivers.

Refer to Parallel simulation rules for a more detailed overview of how to set up parallelism in ePHASORSIM.

### <span id="page-0-1"></span>Parallel Simulation Rules

The following abbreviations are used throughout this guide:

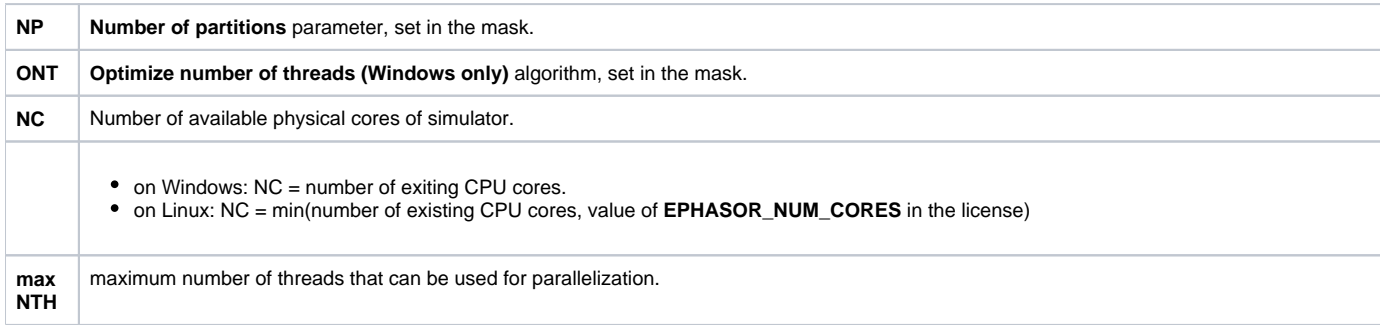

- if EPHASOR\_THREADS is defined: maxNTH = number of cores specified in EPHASOR\_THREADS, with an upper limit of NC 2
- if EPHASOR\_THREADS is not defined: maxNTH = 1

```
NTH actual number of threads used by ePHASORSIM to parallelize GenUnits (and nodal equations if NP > 1)
```
- $\bullet$  if ONT is disabled: NTH = min(maxNTH, NC 2)
- if ONT is enabled (Windows only): During the first few steps of the simulation, the optimization algorithm finds the optimal value for NTH within the following range:  $1 \leq NTH \leq min(maxNTH, NC - 2)$

The first and second table below summarizes calculations of NTH and also parallelization modes for Windows and Linux targets respectively.

### **Summary of Parallelization Modes for a Windows Target**

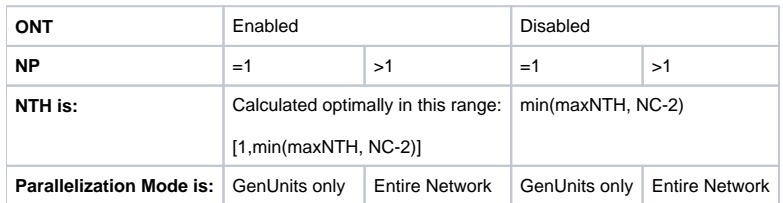

**Summary of Parallelization Modes for a Linux Target**

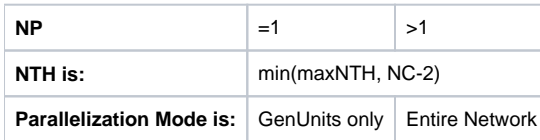

### <span id="page-1-0"></span>EPHASOR\_THREADS Syntax

The syntax for EPHASOR\_THREADS is EPHASOR\_THREADS=<core\_list>, where the <core\_list> grammar is given in the following table.

### **Syntax Table for the EPHASOR\_THREADS Variable**

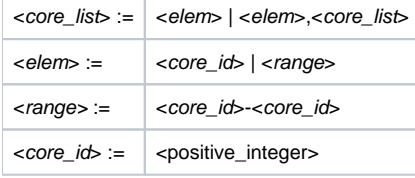

### **Its meaning is the same on Windows and Linux, with the exception that:**

- On **Linux**, it is used to define which cores specifically will be used in the simulation (sets the affinity).
- On **Windows**, it is used only to deduce the number of cores that the simulation will run on, but cannot assign specific cores.

For example, EPHASOR\_THREADS = 3 and EPHASOR\_THREADS = 5 mean that we want the simulation to run on only one core. On Linux, it also defines which core should be used (core 3 in the first case, core 5 in the second case).

### **The following examples are all valid values:**

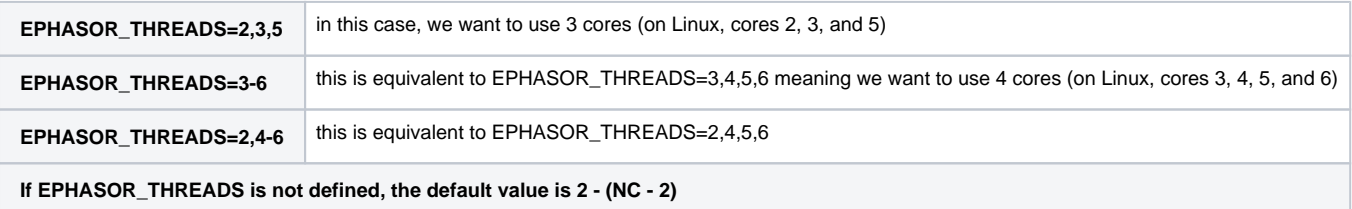

## <span id="page-1-1"></span>EPHASOR\_THREADS Definition

EPHASOR\_THREADS may be defined as a user environment variable.

Users can define the variable in an RT-LAB's project configuration, as in the following figure.

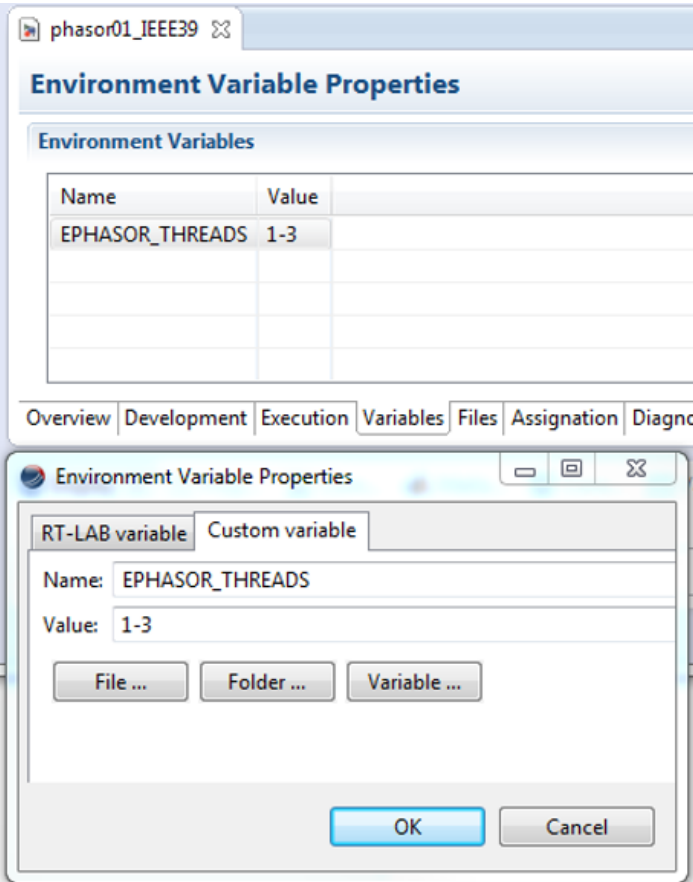

When using MATLAB directly, set EPHASOR\_THREADS as a system environment variable prior to launching MATLAB. This can be done in System Properties, as in the figure below.

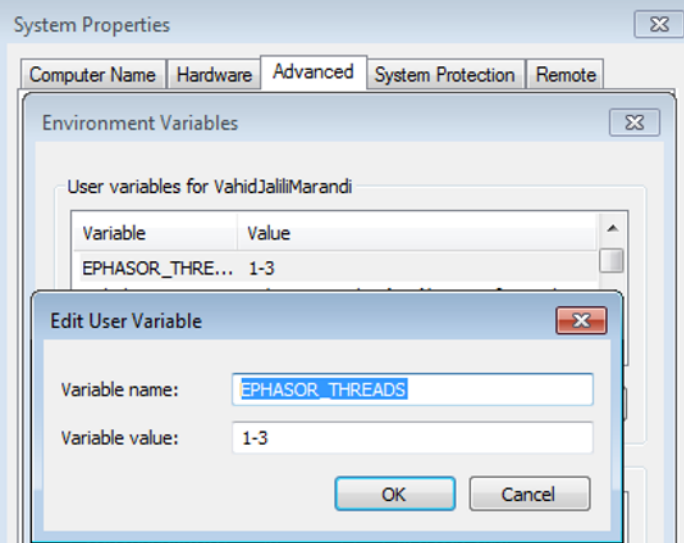

<span id="page-2-0"></span>Notes on Linux Targets and EPHASOR\_THREADS

- Care must be taken to avoid conflicts in core assignment. For example, if in the model there is a driver that uses core 4, this core should not be used in the value of EPHASOR\_THREADS. Otherwise, unknown behavior could occur.
- The core IDs are 0 indexed.

L.

- Cores 0 and 1 are reserved for RT-LAB. Only cores indexed 2 and greater are recommended for use with the EPHASOR\_THREADS variable.
- Please refer to, Migration Notes, to see changes regarding to EPHASOR\_THREADS in different versions.